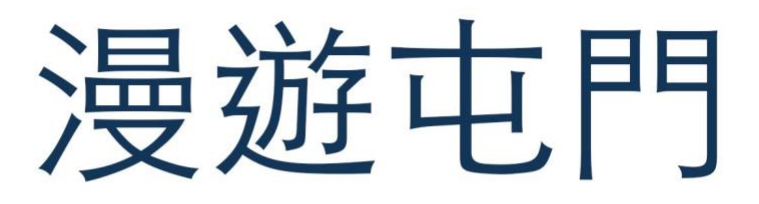

## EduVenture®VR 教件下載

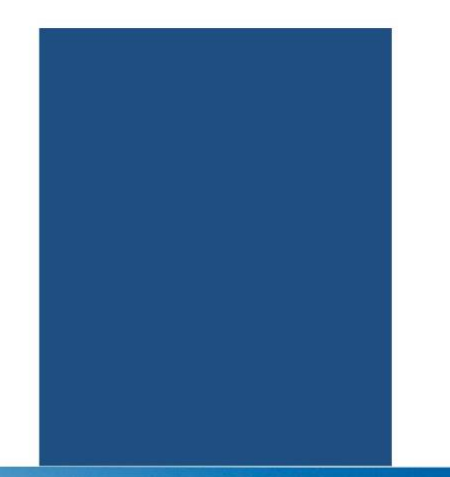

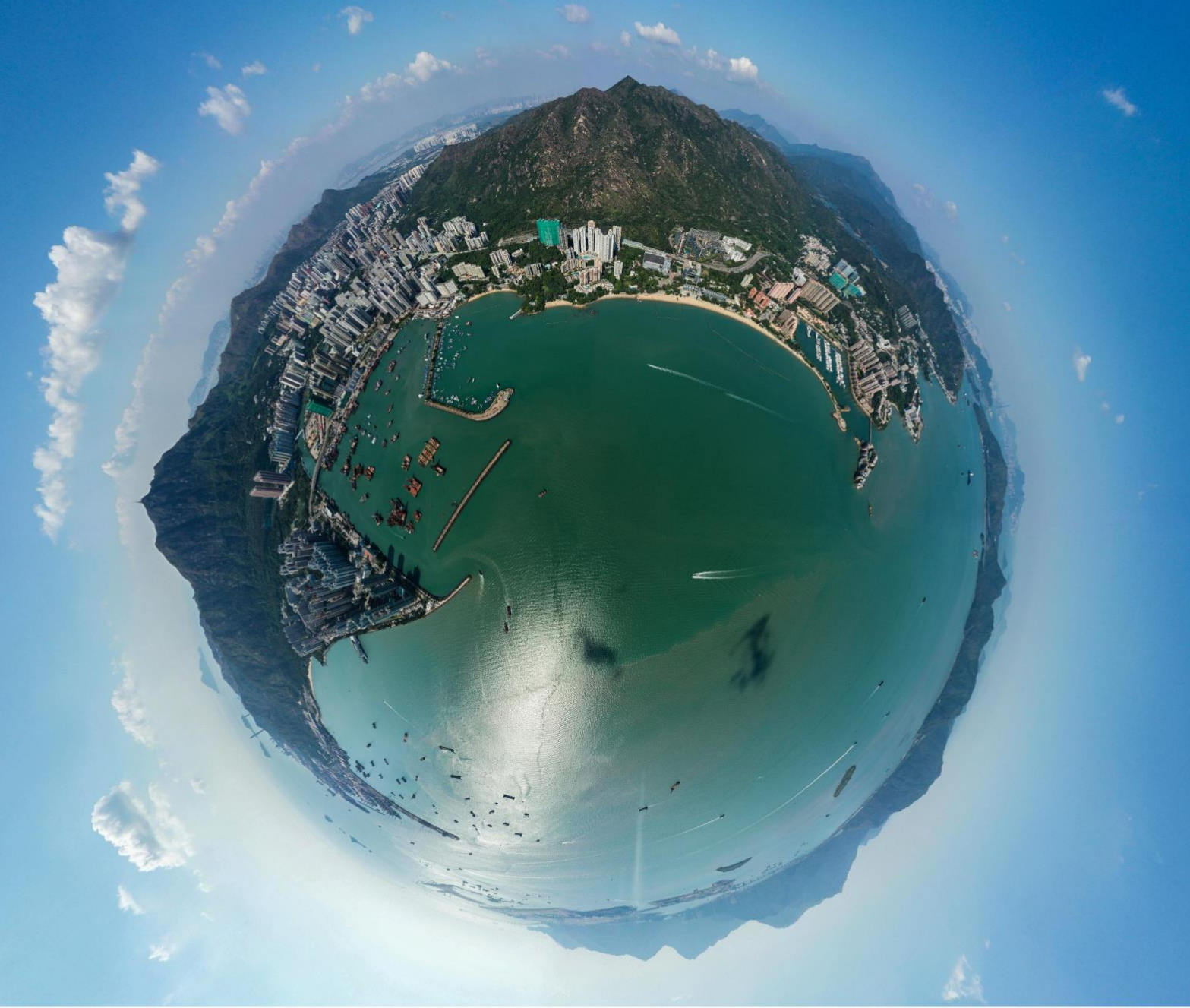

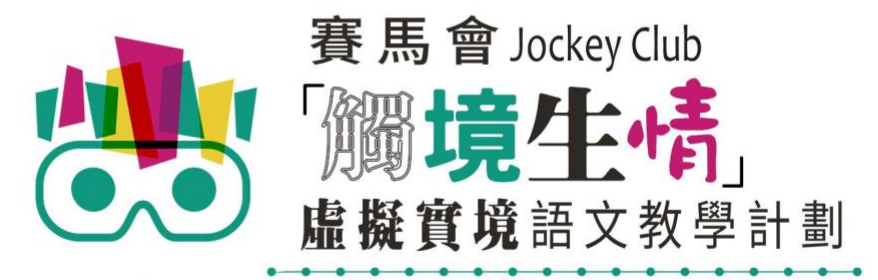

VR Project for Enhancing Chinese Language Literacy

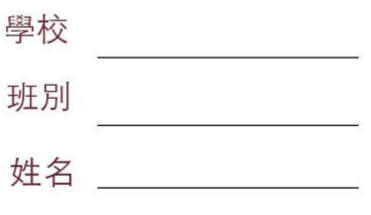

「漫遊屯門」 (面授版)共有 8 個 VR 教件,詳情如下:

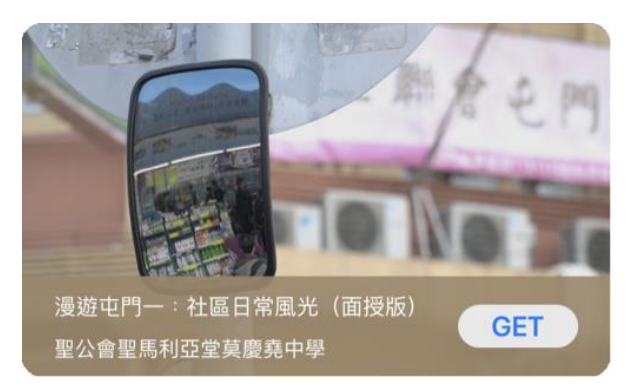

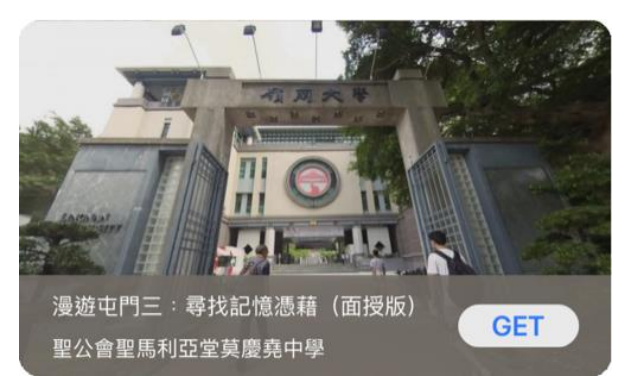

漫遊屯門三﹕尋找記憶憑藉(面授版) 赛遊屯門四﹔尋找生活信仰(面授版)

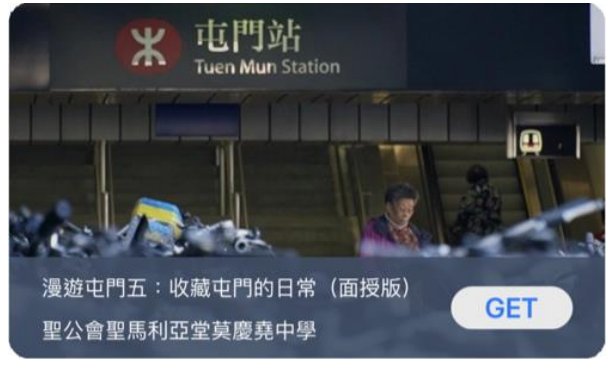

漫遊屯門五:收藏屯門的日常(面授版) 赛说 漫遊屯門六:我的山上山下(面授版)

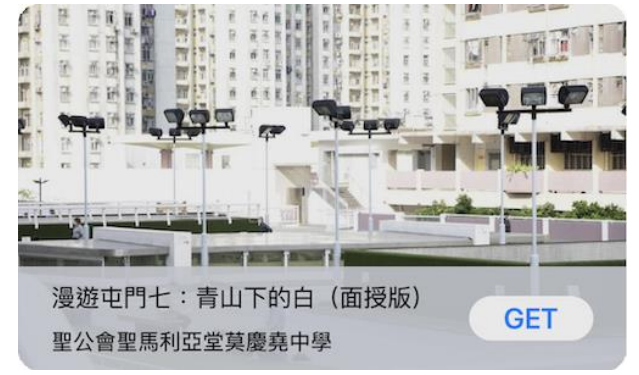

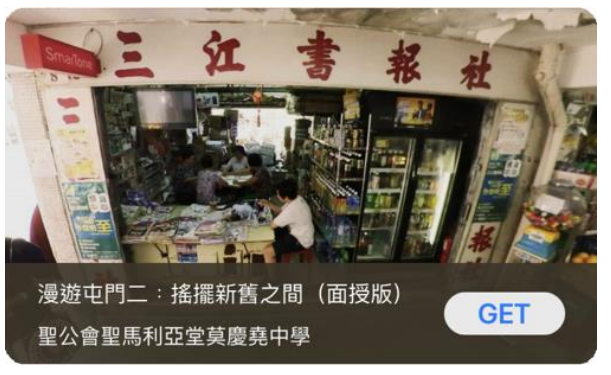

漫遊屯門一: 社區日常風光 (面授版) | | | | | | | 漫遊屯門二: 搖擺新舊之間 (面授版)

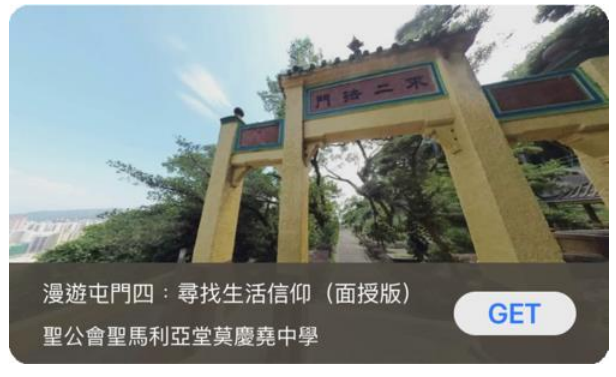

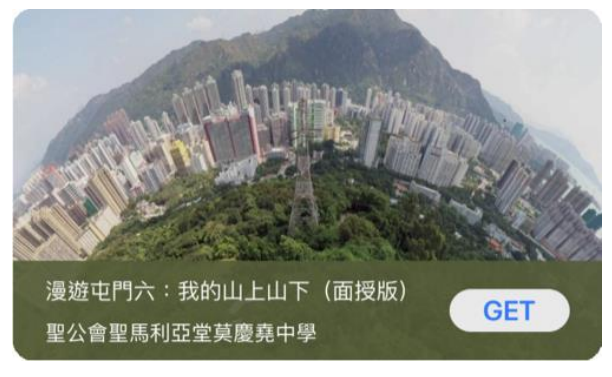

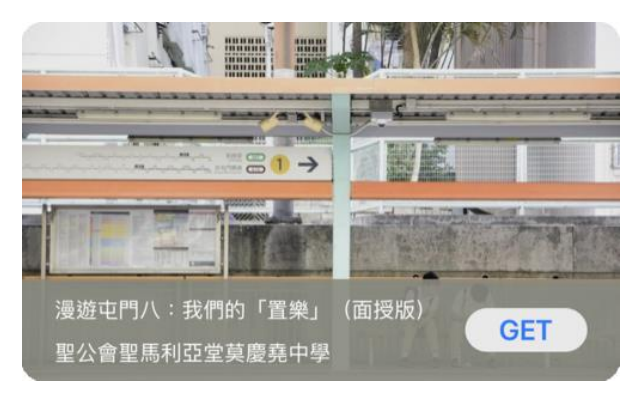

漫遊屯門七:青山下的白 (面授版) 漫遊屯門八:我們的「置樂」 (面授版)

 $\circledcirc$ (1) 請先在裝置內安裝EduVenture®VR應用程式 **ios Google Play APK** 二維碼 在 App Store 搜尋 在 Google Play 搜尋 **搜尋下** 直接下載並安裝於裝置內 "EduVenture VR"下載 "EduVenture VR"下載 **載**

以「VR 學習體驗(鹽田梓)」為例,

(2) 搜尋教件名稱並下載教件

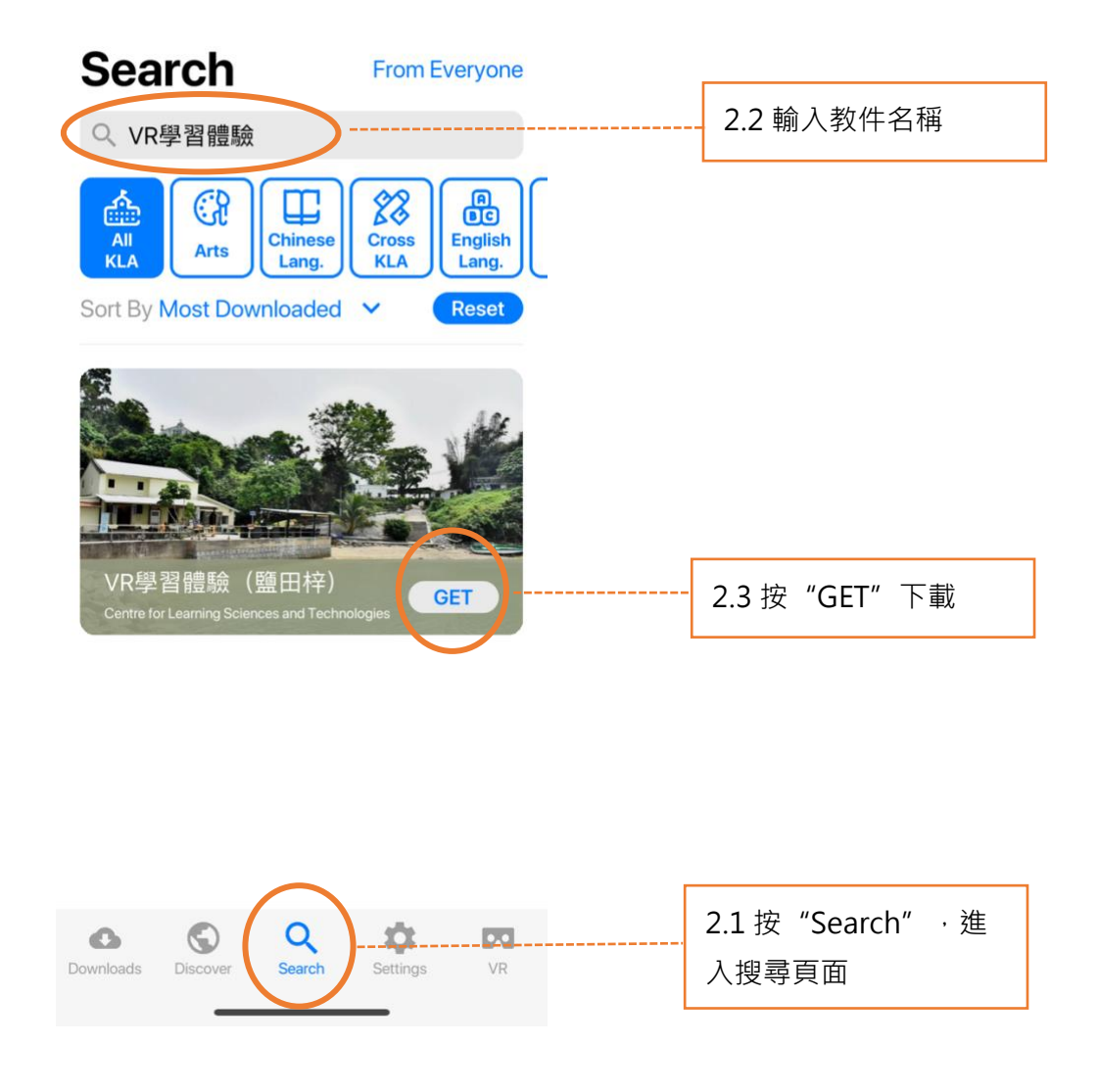

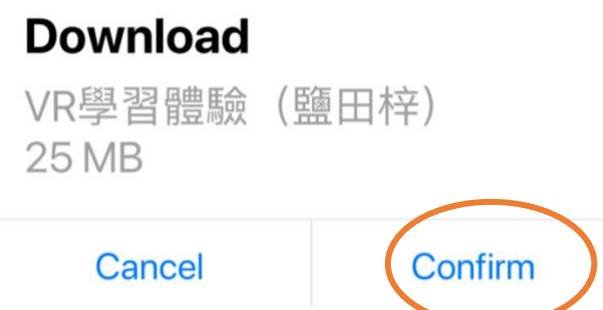

(4) 完成下載後,選擇應用程式左下角**Downloads**查看已下載的教件。

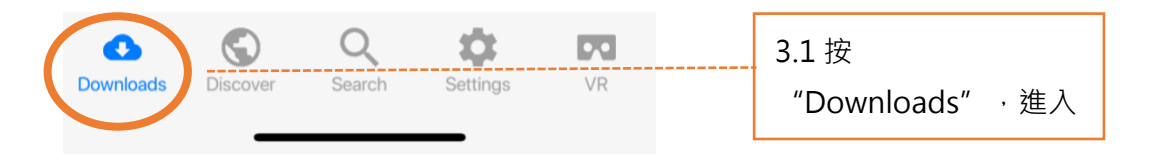

Downloads

Select

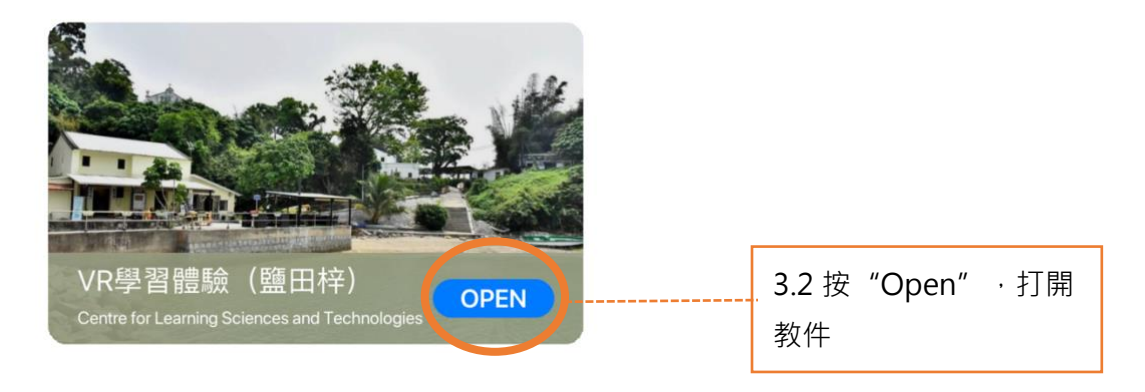

捐助機構

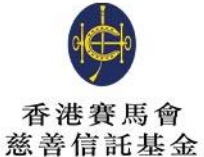

支持單位

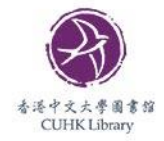

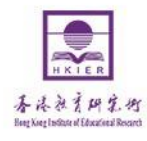

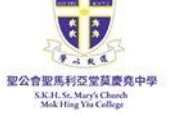

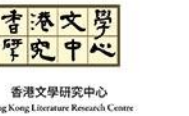

COTTER

香港中文大學 學習科學與科技中心

**Centre for Learning Sciences and Technologies<br>The Chinese University of Hong Kong** 

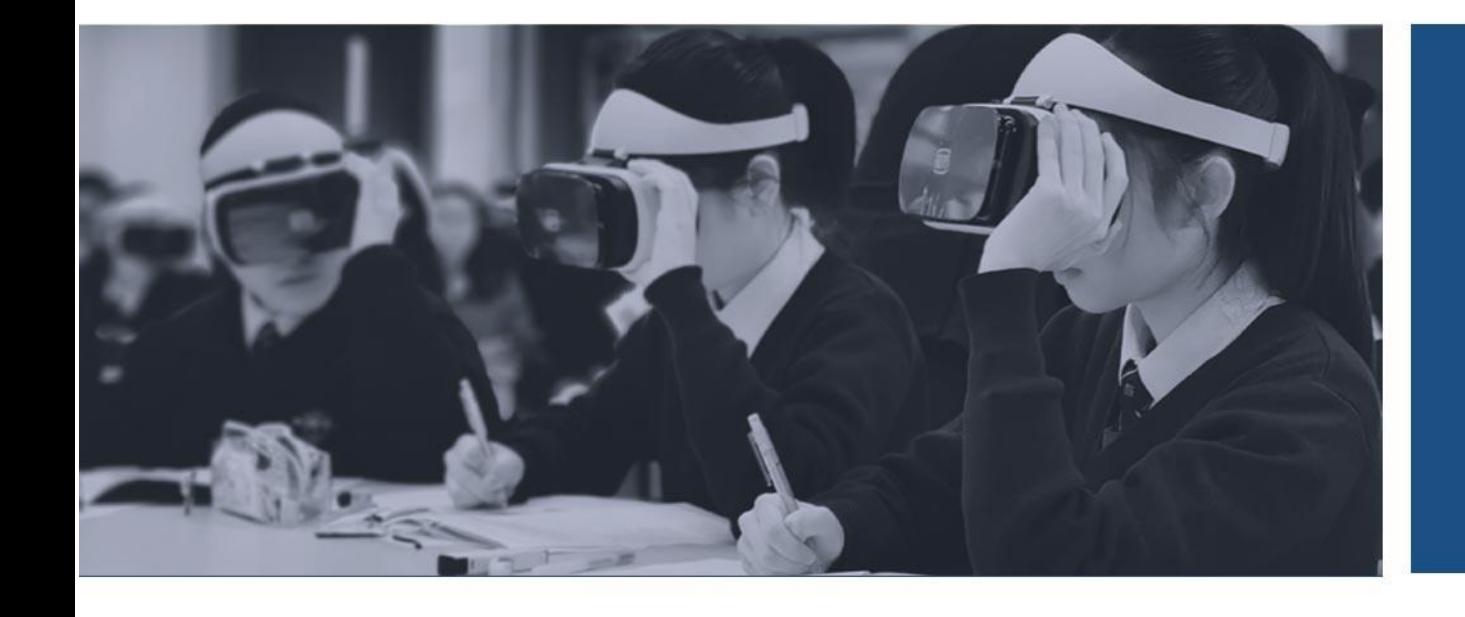

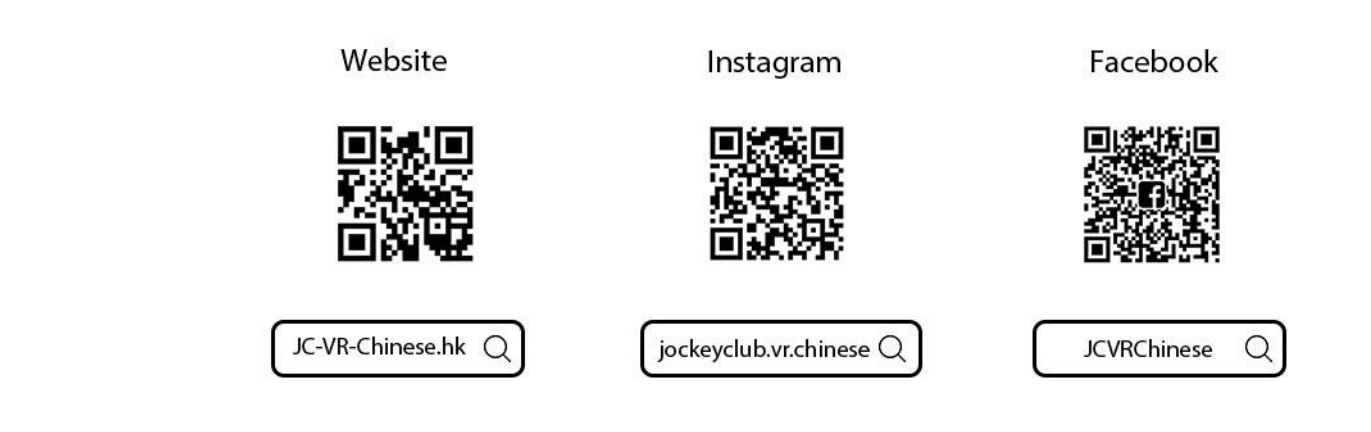

關於我們

協作單位